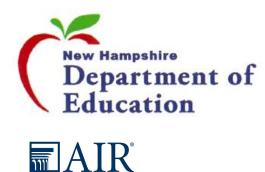

## New Hampshire Statewide Assessment System 2018-19 Fall Training

October 22-26, 2018

#### Presenters

- ► NH Department of Education
  - ► Julie Couch Bureau Administrator
  - ► Cathleen White Assessment Administrator
- ► American Institutes for Research (AIR)
  - ► Tom Glorfield Senior Program Manager

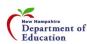

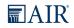

#### **Presentation Overview**

- AIR Overview
- Assessment Portal
- Interim Assessments Information
- Benchmark Modulars
- Secure Browser
- ► Test Information Distribution Engine (TIDE)
- ► Test Administrator (TA) Interface
- Test Delivery System (TDS)
- AIR Ways Interim Assessment Reporting System
- Online Reporting System (ORS)
- Important Dates
- Questions/Answers

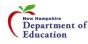

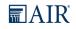

#### American Institutes for Research (AIR)

- Not-for-profit organization founded after World War II
- Conducts work with strict independence, objectivity, and nonpartisanship
- Consists of approximately 1,800 people dedicated to development, research, evaluation, and technical assistance for:
  - Assessment
  - Education
  - Health and Wellness
  - International Development
- Assessment focuses on online testing and emphasizes:
  - Innovative item types
  - Accessibility
  - Adaptive testing

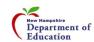

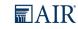

#### AIR Assessment

- Delivers state wide assessments in 26 states
- Delivers on-line tests to about 1/3 of the nation's students
- Supports general education, alternate, & English proficiency tests
- Supported peak concurrent load of ~700,000 tests in 2016.
- Expanding capacity to support 3 million concurrent tests in 2017-2018
- Has delivered NH tests since 2014-15
- AIR is excited to continue to support NH SAS

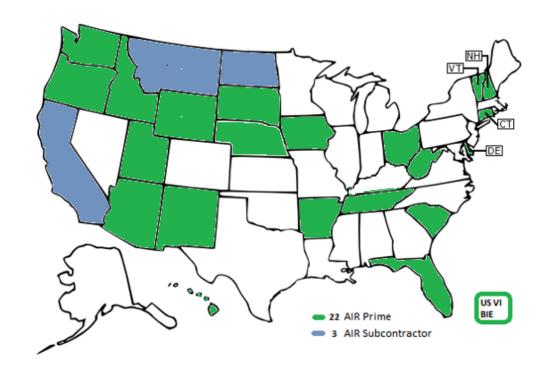

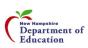

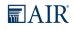

## NH Statewide Assessment System (SAS)

- Interim/Summative assessment program
  - ► ELA and Math; grades 3-8
  - ► Science, grades 5, 8, and 11
  - ▶ Interims: delivered at any time during the testing window
  - Summative: Spring 2019 test
    - ▶ 2019 Testing Window: March 19, 2019-June 7, 2019
- Aligned to New Hampshire's content standards
  - ► A look at some sample test blueprints
- All done through the online system

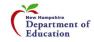

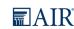

## Sample Test Blueprints: Connection with NH Standards

Exhibit D1.1-1: Sample ELA Blueprint for Grades 3–5

| Reading    | Literary: 50%<br>Informational: 50%   | 42 items |       |  |  |  |  |
|------------|---------------------------------------|----------|-------|--|--|--|--|
| Reading L  | iterature                             | 16–18    |       |  |  |  |  |
|            | Key Ideas and Details                 |          | 4–6   |  |  |  |  |
|            | Craft and Structure                   |          | 4–6   |  |  |  |  |
|            | Integration of Knowledge and Ideas    |          | 1–4   |  |  |  |  |
|            | Language/Vocabulary Acquisition and I | Jse      | 1–2   |  |  |  |  |
|            | Listening                             |          | 0–4   |  |  |  |  |
| Reading Ir | Reading Informational                 |          | 16–18 |  |  |  |  |
|            | Key Ideas and Details                 |          | 6–8   |  |  |  |  |
|            | Craft and Structure                   |          | 6–8   |  |  |  |  |
|            | Integration of Knowledge and Ideas    |          | 2–6   |  |  |  |  |
|            | Language/Vocabulary Acquisition and l | 1–2      |       |  |  |  |  |
|            | Listening                             |          | 0–4   |  |  |  |  |
| Language   | Language/Editing                      |          | 6–8   |  |  |  |  |
| Writing    |                                       |          | 1     |  |  |  |  |
| Task 1: Ex | pository Essay                        | 0–1      |       |  |  |  |  |
| Task 2: Ar | gumentative Essay                     | 0–1      |       |  |  |  |  |

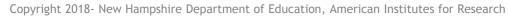

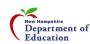

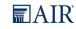

## Sample Blueprint for Math Exhibit D1.1-2: Sample Mathematics Blueprint for Grade 7

|              | Domain                                                                                   |                              | To  | Total |  |
|--------------|------------------------------------------------------------------------------------------|------------------------------|-----|-------|--|
|              | Cluster                                                                                  |                              | 50  | 50    |  |
|              | Standard                                                                                 |                              | MIN | MAX   |  |
| RP           | Ratios and Proportional Relationships                                                    |                              | 11  | 13    |  |
| А            | Analyze proportional relationships and use mathematical problems.                        | them to solve real-world and | 11  | 13    |  |
|              | 7.RP.1                                                                                   |                              | 0   | 5     |  |
| 7.RP.2(abcd) |                                                                                          |                              | 0   | 5     |  |
| 7.RP.3       |                                                                                          |                              | 0   | 5     |  |
| NS           | The Number System                                                                        |                              | 9   | 11    |  |
| В            | Apply and extend previous understandings subtract, multiply, and divide rational numbers |                              | 9   | 11    |  |
|              | 7.NS.1(abcd)                                                                             |                              | 0   | 4     |  |
| 7.NS.2(abcd) |                                                                                          |                              | 0   | 4     |  |
| 7.NS.3       |                                                                                          |                              | 0   | 4     |  |
| EE           | Expressions and Equations                                                                |                              | 8   | 10    |  |
| С            | C Use properties of operations to generate equivalent expressions.                       |                              |     |       |  |
|              | 7.EE.1                                                                                   |                              | 0   | 3     |  |

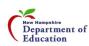

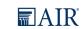

## Sample Blueprint for Science

Exhibit D1.1-3: Sample Grade 5 Science Blueprint

|                  |          |          | Item Ranges - | Operational |       |       | Item Ranges - Embedded Field Test |           |             |             |       |       |       | Total Items |  |
|------------------|----------|----------|---------------|-------------|-------|-------|-----------------------------------|-----------|-------------|-------------|-------|-------|-------|-------------|--|
|                  | Min      | Max      | Min Stand     | Max Stand   | Min   | Max   | Min                               | Max       | Min Stand   | Max Stand   | Min   | Max   | Min   | Max         |  |
|                  | Clusters | Clusters | Alone Items   | Alone Items | Items | Items | Clusters*                         | Clusters* | Alone Items | Alone Items | Items | Items | Items | Items       |  |
| Physical Science | 3        | 3        | 4             | 4           | 15    | 17    | 0                                 | 1         | 0           | 6           | 0     | 6     | 21    | 23          |  |
| 3-PS2-1          | 0        | 1        | 0             | 1           | 0     | 5     | 0                                 | 1         | 0           | 1           | 0     | 6     | 0     | 6           |  |
| 3-PS2-2          | 0        | 1        | 0             | 1           | 0     | 5     | 0                                 | 1         | 0           | 1           | 0     | 6     | 0     | 6           |  |
| 3-PS2-3          | 0        | 1        | 0             | 1           | 0     | 5     | 0                                 | 1         | 0           | 1           | 0     | 6     | 0     | 6           |  |
| 3-PS2-4          | 0        | 1        | 0             | 1           | 0     | 5     | 0                                 | 1         | 0           | 1           | 0     | 6     | 0     | 6           |  |
| 4-PS3-1          | 0        | 1        | 0             | 1           | 0     | 5     | 0                                 | 1         | 0           | 1           | 0     | 6     | 0     | 6           |  |
| 4-PS3-2          | 0        | 1        | 0             | 1           | 0     | 5     | 0                                 | 1         | 0           | 1           | 0     | 6     | 0     | 6           |  |
| 4-PS3-3          | 0        | 1        | 0             | 1           | 0     | 5     | 0                                 | 1         | 0           | 1           | 0     | 6     | 0     | 6           |  |
| 4-PS3-4          | 0        | 1        | 0             | 1           | 0     | 5     | 0                                 | 1         | 0           | 1           | 0     | 6     | 0     | 6           |  |
| 4-ESS3-1         | 0        | 1        | 0             | 1           | 0     | 5     | 0                                 | 1         | 0           | 1           | 0     | 6     | 0     | 6           |  |
| 4-PS4-1          | 0        | 1        | 0             | 1           | 0     | 5     | 0                                 | 1         | 0           | 1           | 0     | 6     | 0     | 6           |  |
| 4-PS4-3          | 0        | 1        | 0             | 1           | 0     | 5     | 0                                 | 1         | 0           | 1           | 0     | 6     | 0     | 6           |  |
| 5-PS1-1          | 0        | 1        | 0             | 1           | 0     | 5     | 0                                 | 1         | 0           | 1           | 0     | 6     | 0     | 6           |  |
| 5-PS1-2          | 0        | 1        | 0             | 1           | 0     | 5     | 0                                 | 1         | 0           | 1           | 0     | 6     | 0     | 6           |  |
| 5-PS1-3          | 0        | 1        | 0             | 1           | 0     | 5     | 0                                 | 1         | 0           | 1           | 0     | 6     | 0     | 6           |  |
| 5-PS1-4          | 0        | 1        | 0             | 1           | 0     | 5     | 0                                 | 1         | 0           | 1           | 0     | 6     | 0     | 6           |  |
| Life Science     | 2        | 2        | 4             | 4           | 11    | 13    | 0                                 | 1         | 0           | 6           | 0     | 6     | 17    | 19          |  |
| 3-LS2-1          | 0        | 1        | 0             | 1           | 0     | 5     | 0                                 | 1         | 0           | 1           | 0     | 6     | 0     | 6           |  |
| 3-LS4-1          | 0        | 1        | 0             | 1           | 0     | 5     | 0                                 | 1         | 0           | 1           | 0     | 6     | 0     | 6           |  |
| 3-LS4-3          | 0        | 1        | 0             | 1           | 0     | 5     | 0                                 | 1         | 0           | 1           | 0     | 6     | 0     | 6           |  |
| 3-LS4-4          | 0        | 1        | 0             | 1           | 0     | 5     | 0                                 | 1         | 0           | 1           | 0     | 6     | 0     | 6           |  |
| 3-LS1-1          | 0        | 1        | 0             | 1           | 0     | 5     | 0                                 | 1         | 0           | 1           | 0     | 6     | 0     | 6           |  |
| 3-LS3-1          | 0        | 1        | 0             | 1           | 0     | 5     | 0                                 | 1         | 0           | 1           | 0     | 6     | 0     | 6           |  |
| 3-LS3-2          | 0        | 1        | 0             | 1           | 0     | 5     | 0                                 | 1         | 0           | 1           | 0     | 6     | 0     | 6           |  |
| 3-LS4-2          | 0        | 1        | 0             | 1           | 0     | 5     | 0                                 | 1         | 0           | 1           | 0     | 6     | 0     | 6           |  |
| 4-PS4-2          | 0        | 1        | 0             | 1           | 0     | 5     | 0                                 | 1         | 0           | 1           | 0     | 6     | 0     | 6           |  |
| 4-LS1-1          | 0        | 1        | 0             | 1           | 0     | 5     | 0                                 | 1         | 0           | 1           | 0     | 6     | 0     | 6           |  |
| 4-LS1-2          | 0        | 1        | 0             | 1           | 0     | 5     | 0                                 | 1         | 0           | 1           | 0     | 6     | 0     | 6           |  |
| 5-PS3-1          | 0        | 1        | 0             | 1           | 0     | 5     | 0                                 | 1         | 0           | 1           | 0     | 6     | 0     | 6           |  |
| 5-LS1-1          | 0        | 1        | 0             | 1           | 0     | 5     | 0                                 | 1         | 0           | 1           | 0     | 6     | 0     | 6           |  |

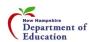

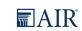

#### **AIR Testing Systems**

- Assessment Portal Access to all systems and resources.
- **Secure Browser** Secure testing application; required to be installed on each system used for testing; blocks any outside access to other systems.
- ► Test Information Distribution Engine (TIDE) User and Student management including test settings and accommodations. Administrative tasks such as appeals, participation reports, etc.
- ► Test Delivery System (TDS) The testing system, both the student and teacher interface
- AIR Ways Reporting Reporting system for Interims and Benchmark Modular assessments
- ► Assessment Viewing Application (AVA) View Interim Assessments prior to administering them
- ▶ Online Reporting System (ORS) Reporting system for summative assessments

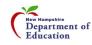

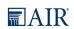

#### NH SAS Assessment Portal

► URL: http://nh.portal.airast.org/

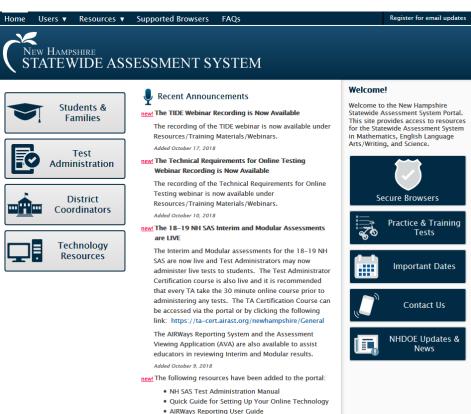

• TA User Guide

Added October 8, 2018

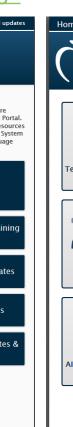

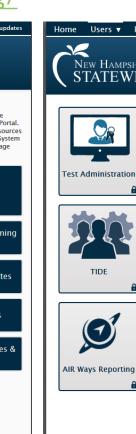

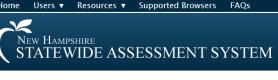

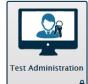

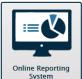

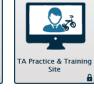

Assessment Viewing

Application

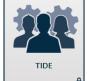

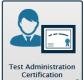

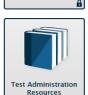

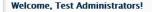

This site provides resources for administering the New Hampshire Statewide Assessment System for Mathematics, English Language Arts/Writing and Science.

Register for email updates

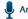

#### Announcements

. The TIDE Webinar Recording is Now Available

The recording of the TIDE webinar is now available under Resources/Training Materials/Webinars.

Added October 17, 2018

. The Technical Requirements for Online Testing Webinar Recording is Now Available

The recording of the Technical Requirements for Online Testing webinar is now available under Resources/Training Materials/Webinars.

Added October 10, 2018

• The 18-19 NH SAS Interim and Modular Assessments

The Interim and Modular assessments for the 18-19 NH SAS are now live and Test Administrators may now administer live tests to students. The Test Administrator Certification course is also live and it is recommended that every TA take the 30 minute online course prior to administering any tests. The TA Certification Course can be accessed via the portal or by clicking the following link: https://ta-cert.airast.org /newhampshire/General

The AIRWays Reporting System and the Assessment Viewing Application (AVA) are also available to assist educators in reviewing Interim and Modular results.

Added October 9 2018

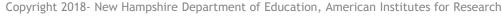

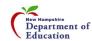

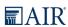

#### Secure Browser

- Must be installed on all systems used by students for testing
- Download from NH SAS Assessment Portal
  - http://nh.portal.airast.org/browsers/

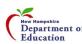

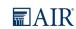

#### Two-Factor Authentication - NEW for 18-19

- ► The first time you log into an AIR system from a new browser or device, you will be sent an authentication code via email
- Code must be entered within five minutes
- Applies to ALL systems TIDE, TA Interface, AIR Ways, etc.

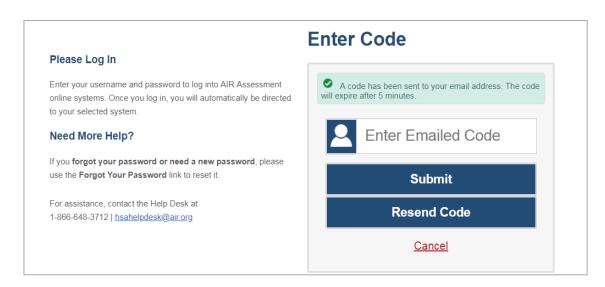

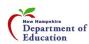

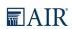

# Test Information Distribution Engine (TIDE) - update shots to reflect real life

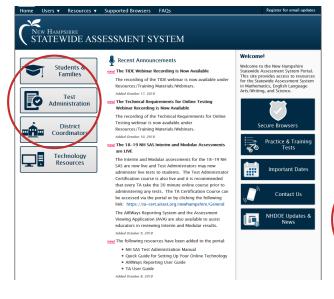

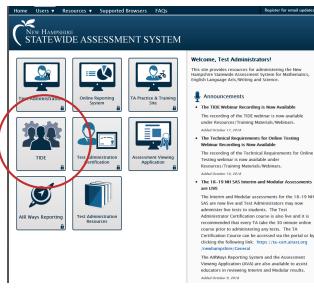

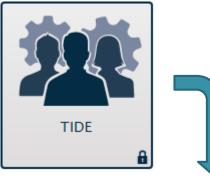

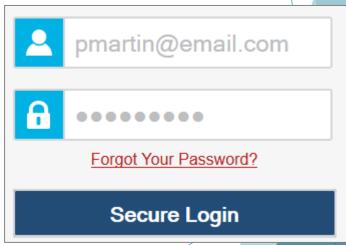

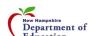

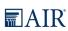

## TIDE Home Page

Before During

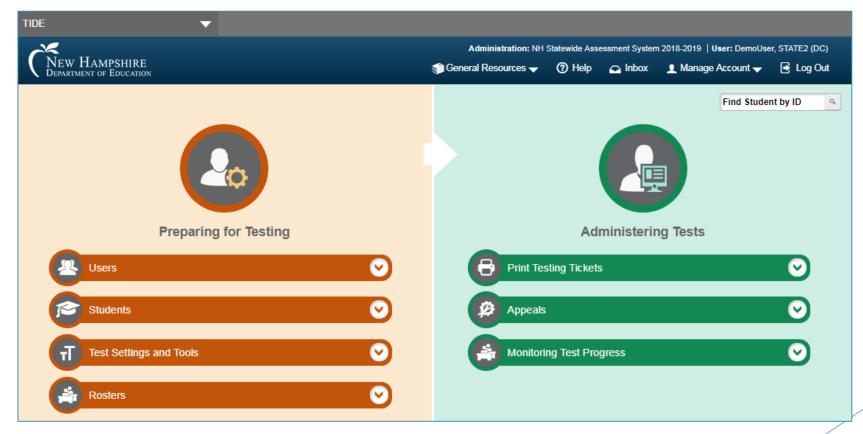

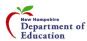

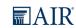

## Preparing for Testing (Before)

- Users
  - Add Users
  - View/Edit/Export Users
  - Upload Users
- Students
  - View/Edit/Export Students
  - Upload Interim Grades
- Test Settings and Tools
  - View/Edit Test Settings and Tools
  - Upload Test Settings and Tools
- Rosters
  - Add Roster
  - View/Edit Rosters
  - Upload Rosters

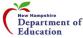

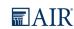

#### Users

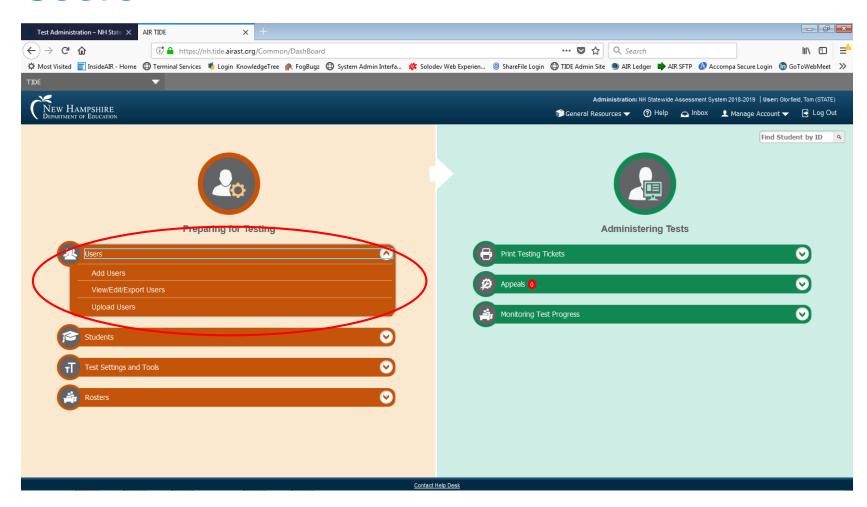

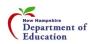

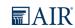

#### Users - Add Users

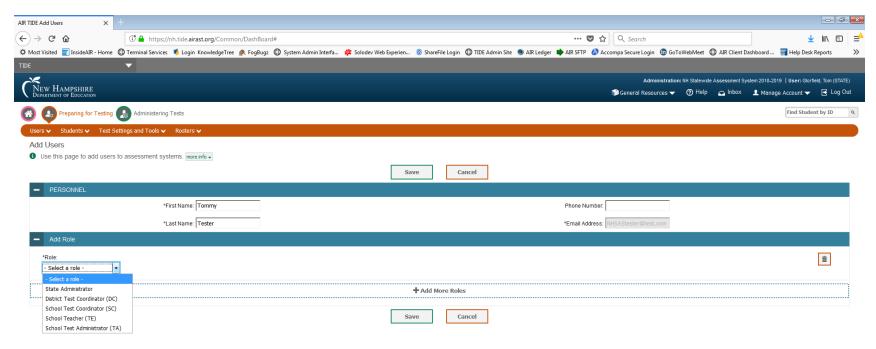

Contact Help Desk

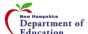

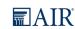

#### Users - Add/Edit/Export Users

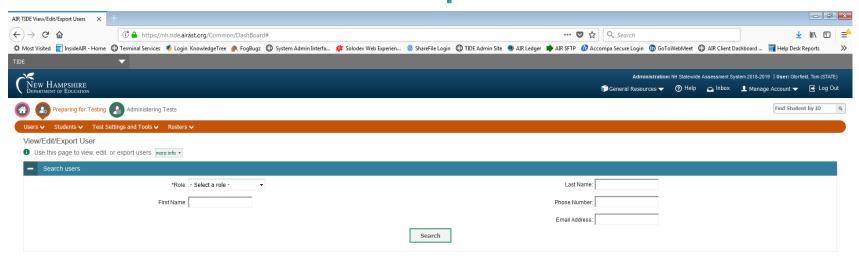

ontact Help Desk

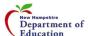

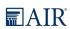

## Users - Upload Users

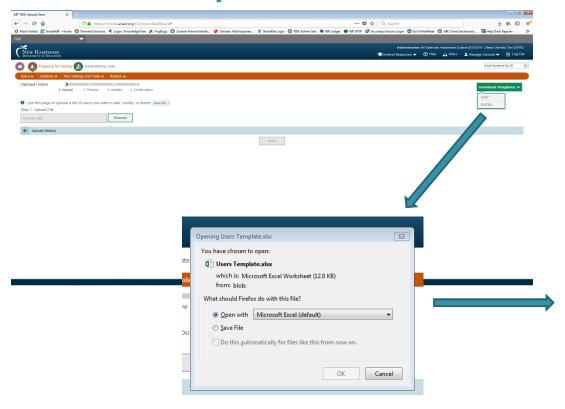

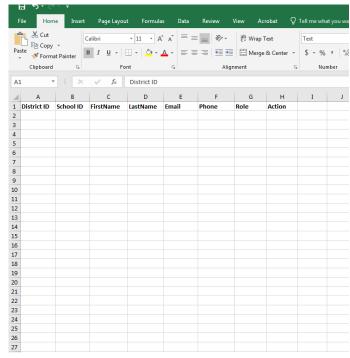

**Upload Users Template** 

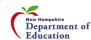

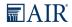

#### **Students**

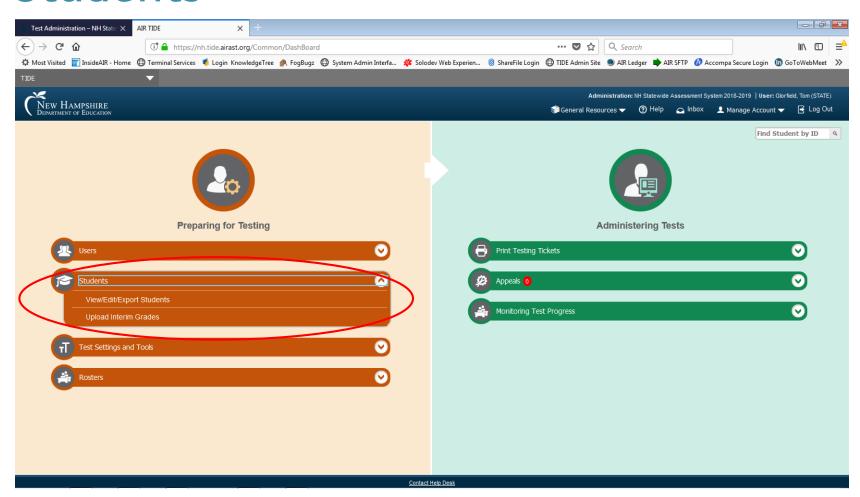

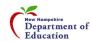

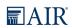

#### Students - View/Edit/Export Students

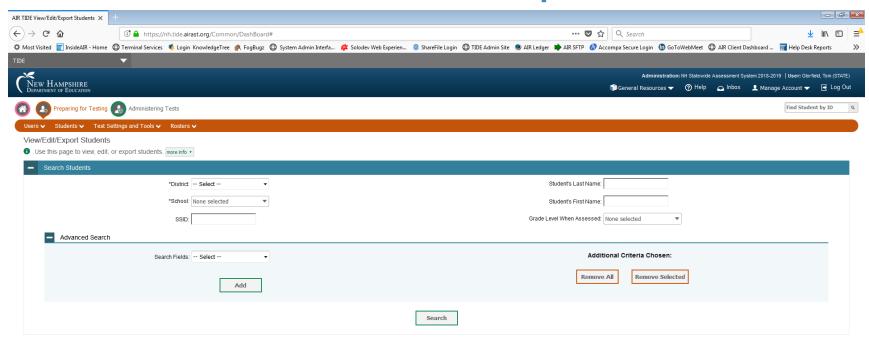

Contact Help Desk

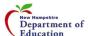

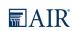

## Students - Upload Interim Grades

**NEW for 18-19** 

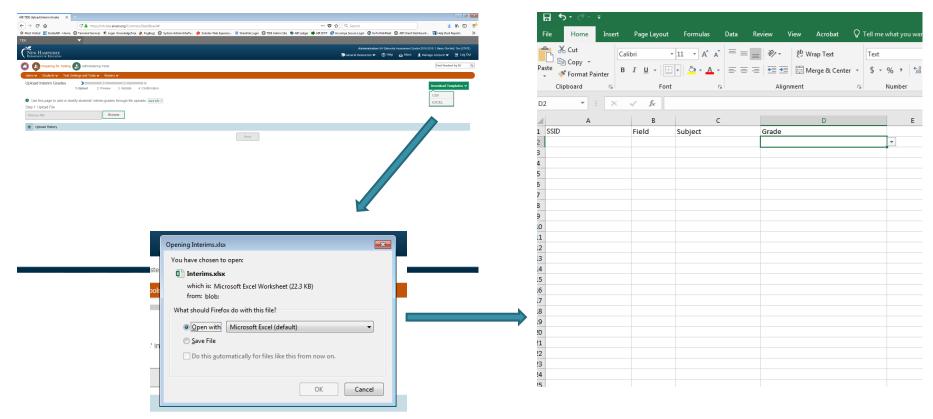

**Upload Interim Grades Template** 

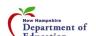

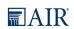

### Test Settings and Tools

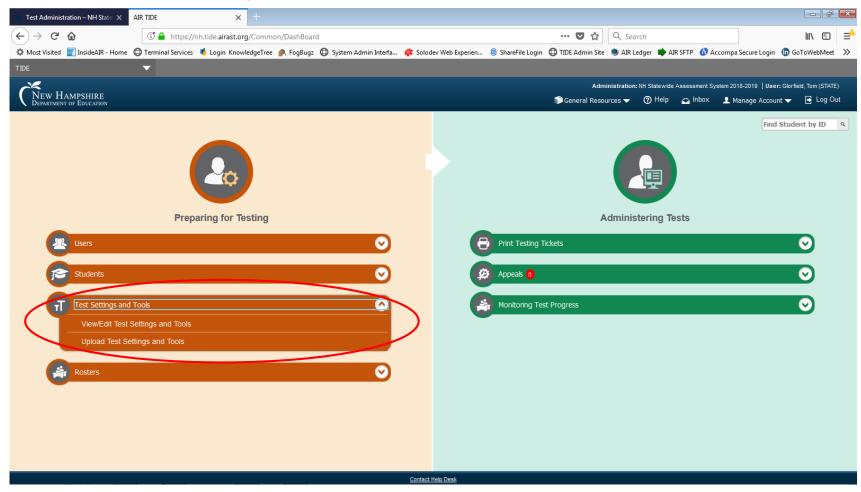

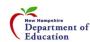

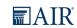

# Test Settings and Tools - View/Edit/Export Test Settings and Tools

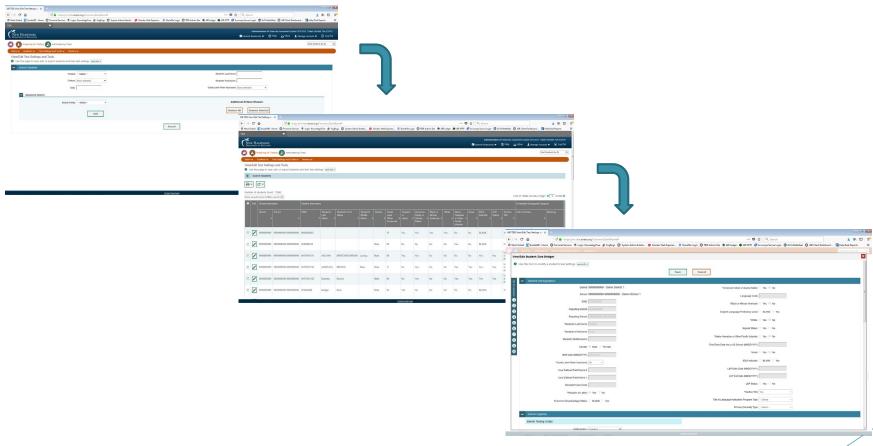

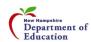

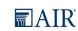

# Test Settings and Tools - View/Edit/Export Test Settings and Tools

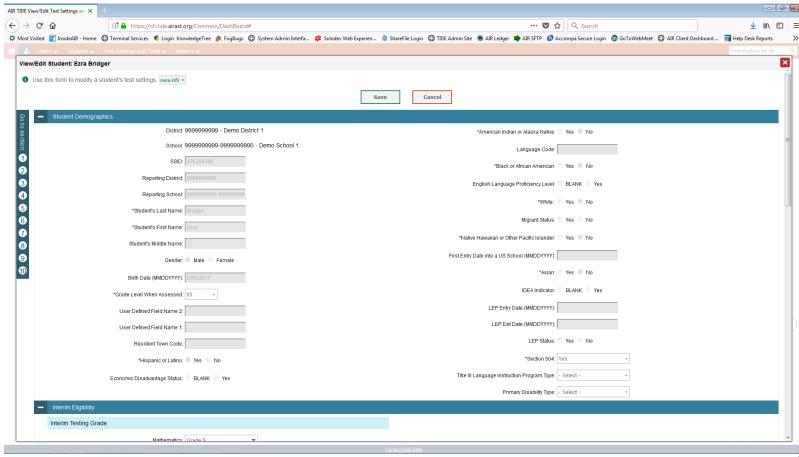

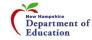

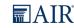

## Test Settings and Tools - Upload Test Settings and Tools

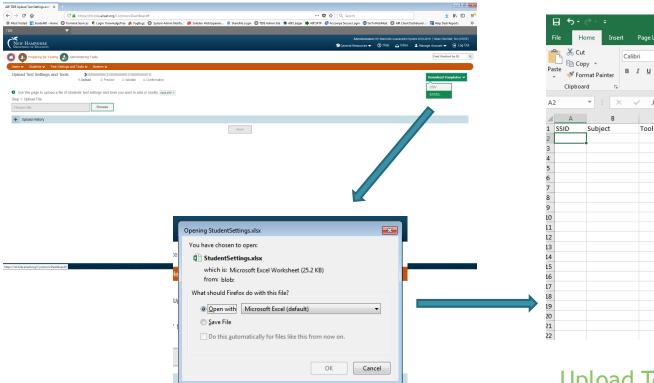

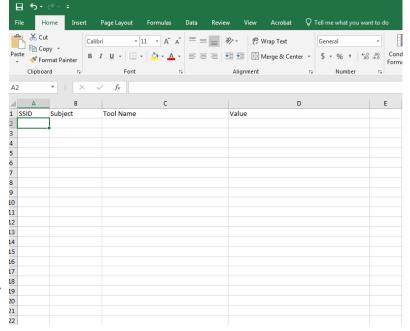

**Upload Test Settings Template** 

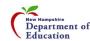

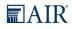

#### Rosters

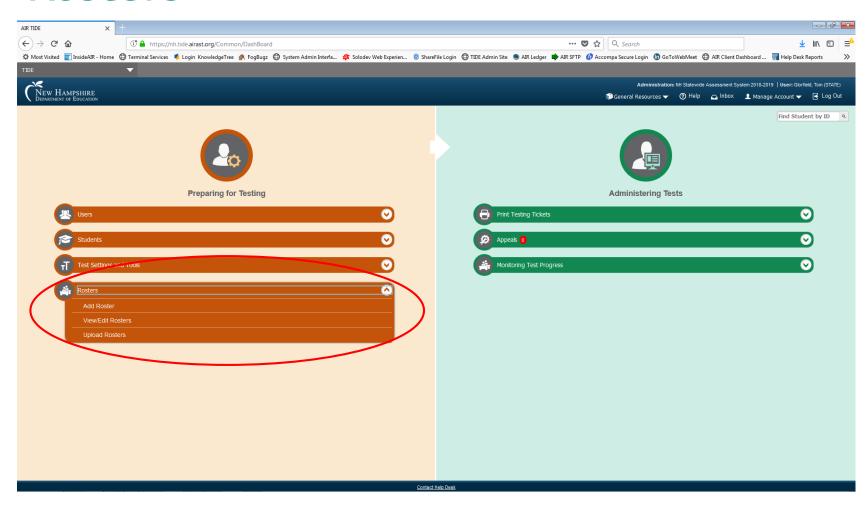

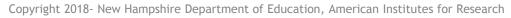

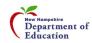

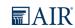

#### Rosters - Add Roster

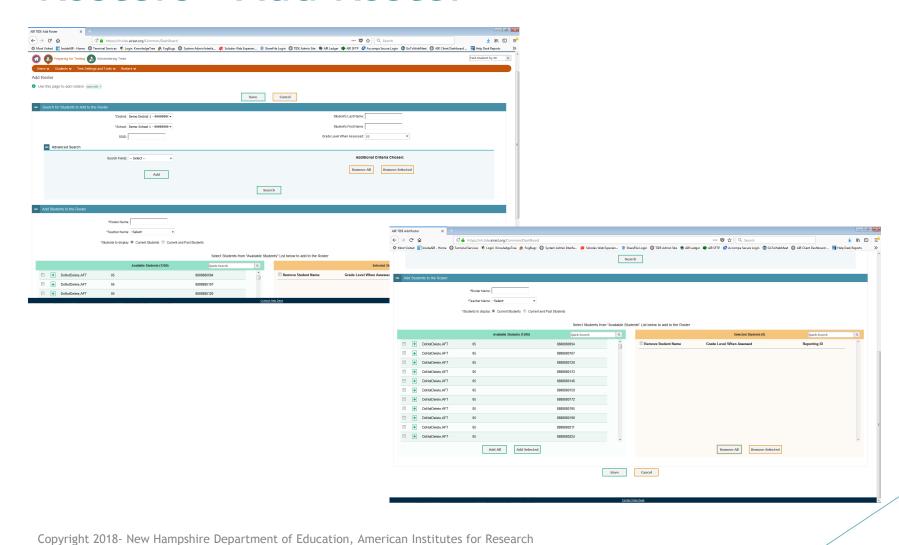

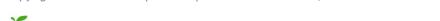

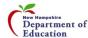

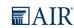

#### Rosters - View/Edit Rosters

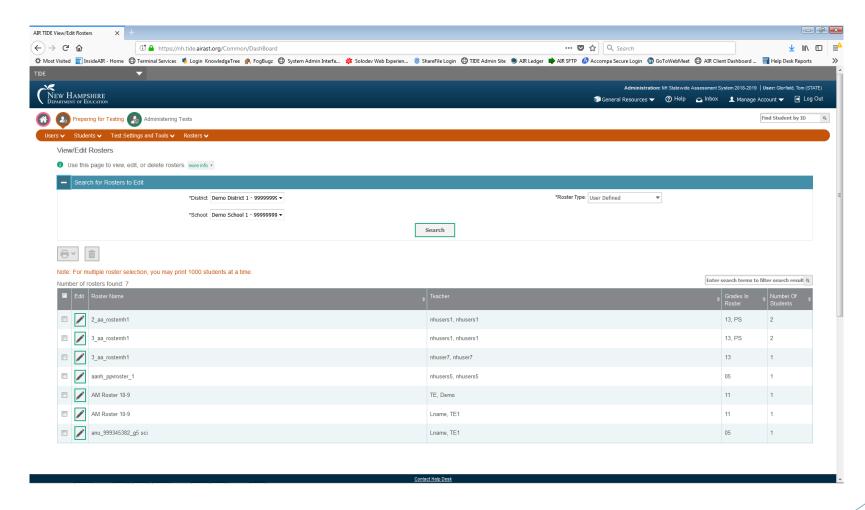

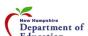

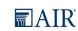

#### Rosters - Upload Rosters

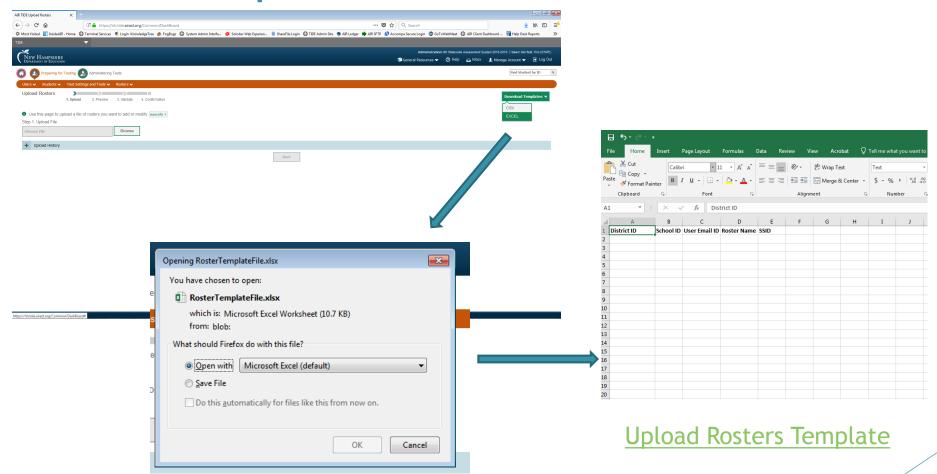

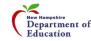

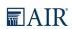

## Administering Tests (During)

- Print Testing Tickets
  - Print from Student List
  - ▶ Print from Roster List
- Appeals
  - Create Appeals
  - View Appeals
  - Upload Appeals
- Monitoring Test Progress
  - Plan and Manage Testing
  - Participation Search by SSID
  - ► Test Completion Rates

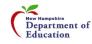

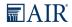

## **Printing Test Tickets**

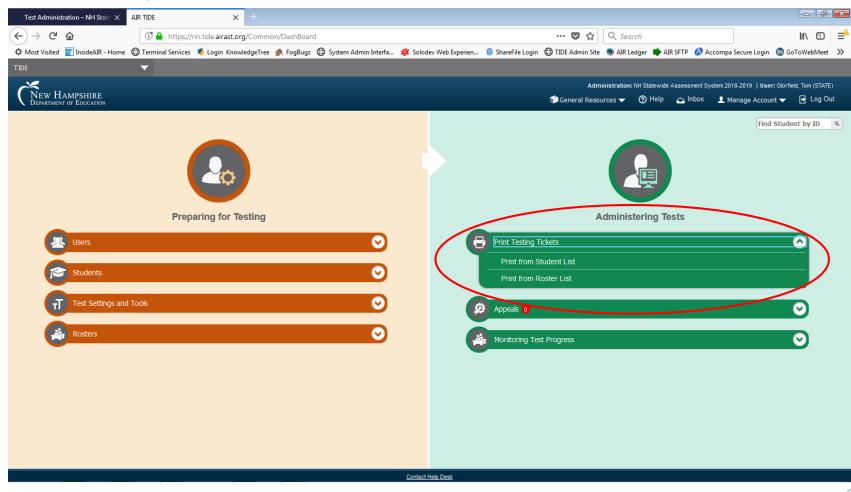

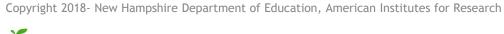

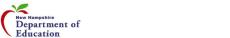

### Printing Test Tickets - Print from Student List

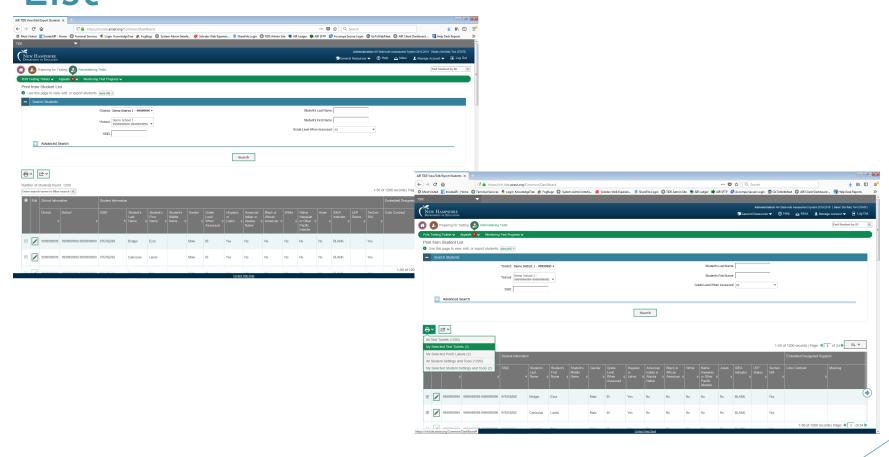

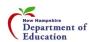

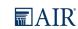

## Printing Test Tickets - Print from Roster List

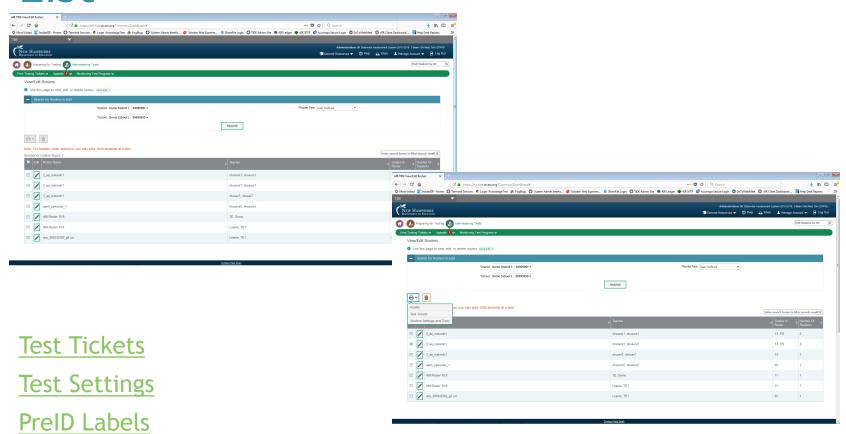

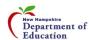

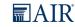

## **Appeals**

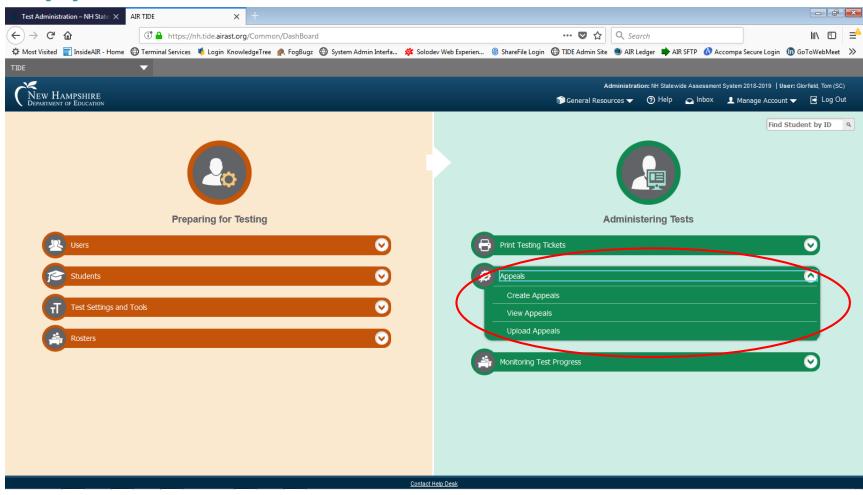

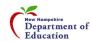

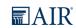

#### **Appeals - Create Appeals**

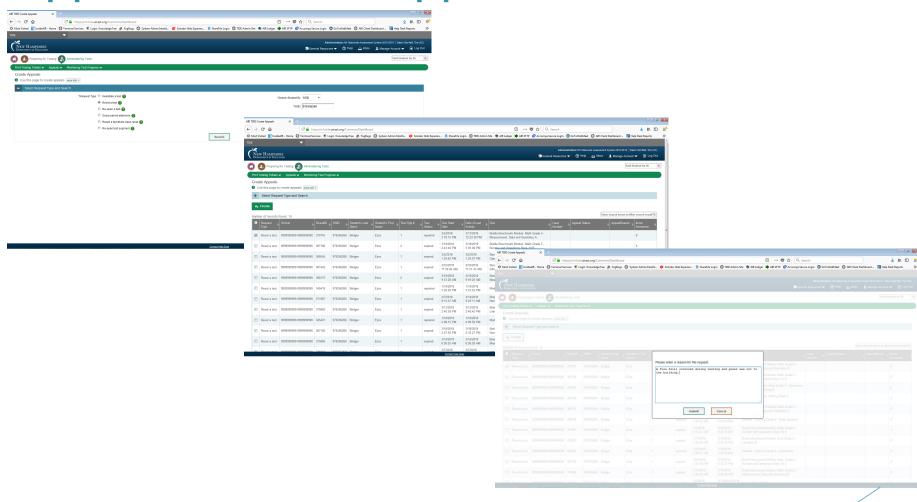

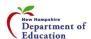

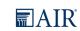

#### Appeals - View Appeals

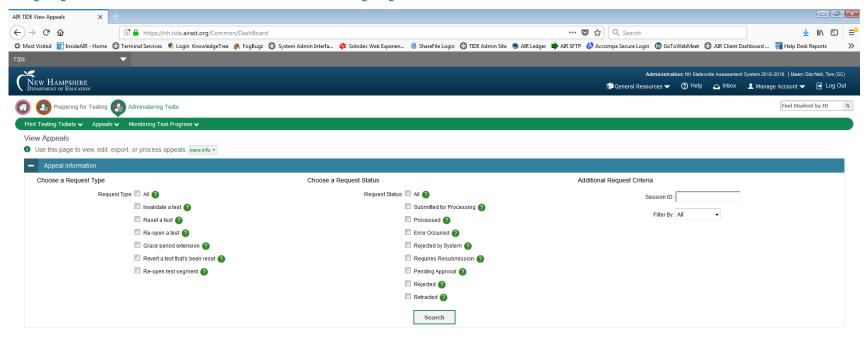

Contact Help Desk

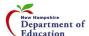

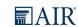

#### Appeals - Upload Appeals

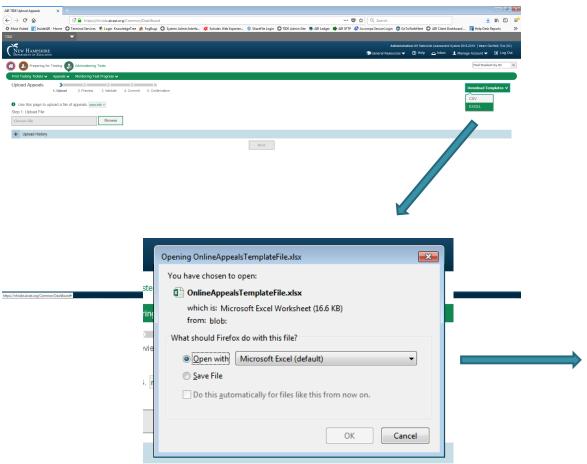

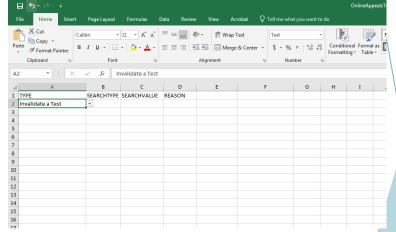

**Upload Appeals Template** 

Copyright 2018- New Hampshire Department of Education, American Institutes for Research

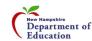

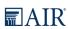

#### Monitoring Test Progress

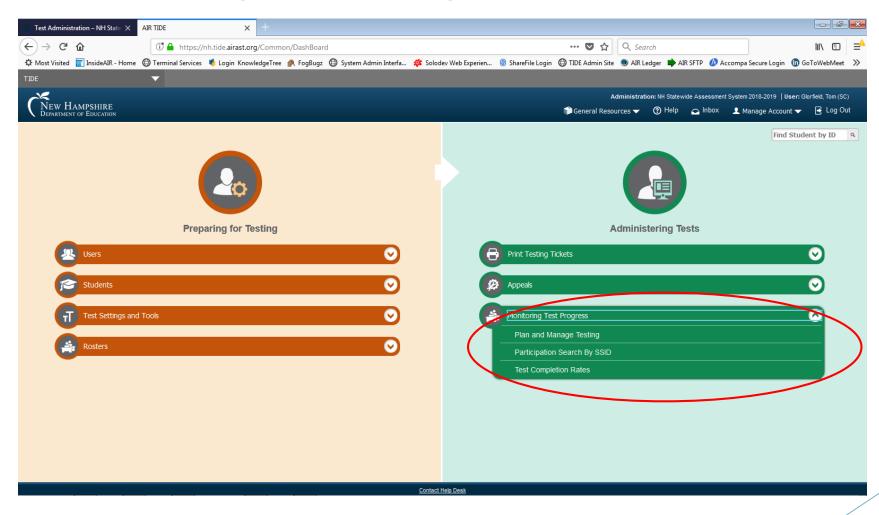

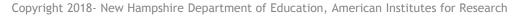

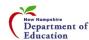

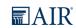

# Monitoring Test Progress - Plan and Manage Testing

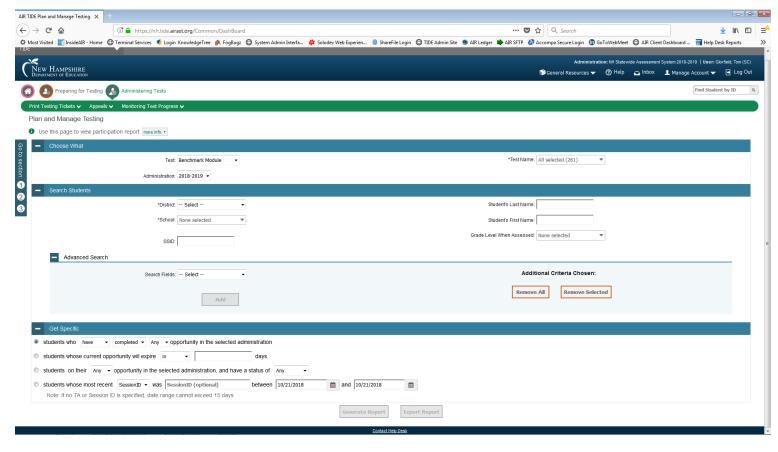

Copyright 2018 - New Hampshire Department of Education, American Institutes for Research

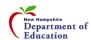

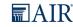

### Monitoring Test Progress - Participation Search by SSID

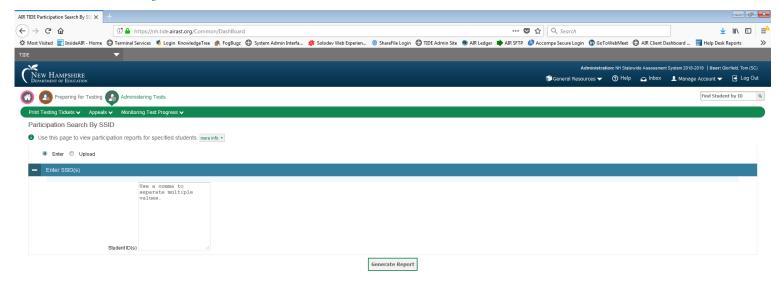

Copyright 2018- New Hampshire Department of Education, American Institutes for Research

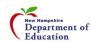

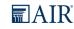

### Monitoring Test Progress - Test Completion Rates

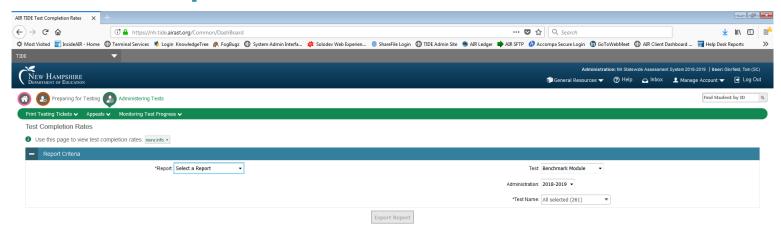

Contact Help Desk

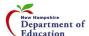

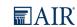

Single Sign-On (SSO)

Once you sign in to any of the testing systems, you're in!

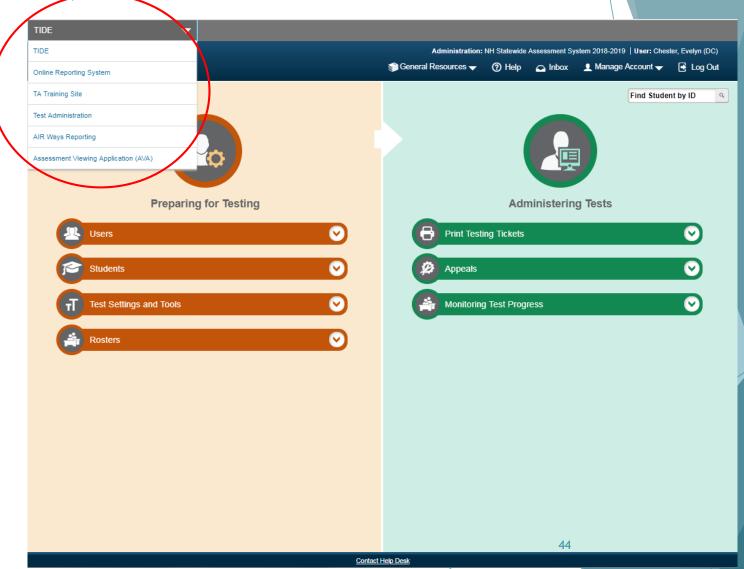

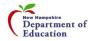

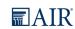

### Discussion on Different Types of Assessments

- Interim Assessments
  - Interim
  - Modular
  - ► ELA and Math, Grades 3-8
  - Science Grades 5, 8, 11
  - ▶ Window: 10/9/18 6/7/19
- Summative Assessments
  - ► ELA and Math, Grades 3-8
  - ▶ Science Grades 5, 8, 11
  - ▶ Window: 3/19/19 6/7/19

Copyright 2018- New Hampshire Department of Education, American Institutes for Research

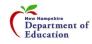

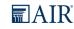

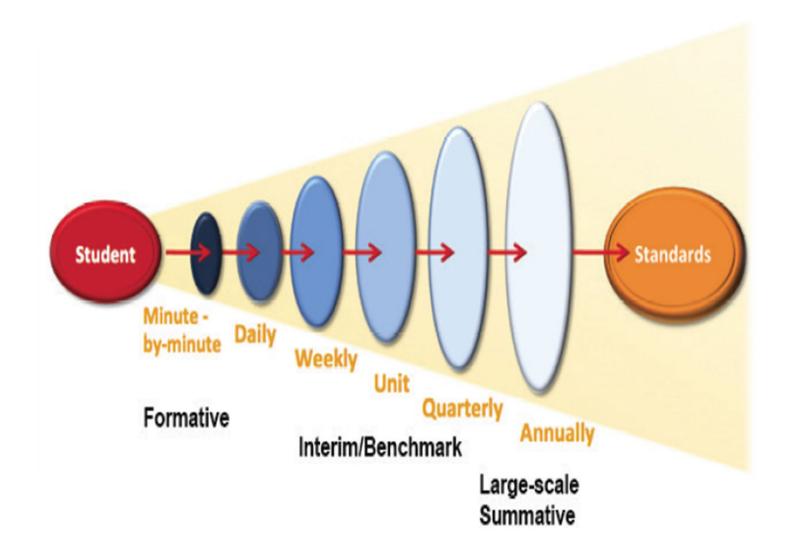

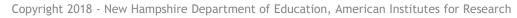

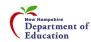

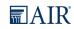

#### Comprehensive Interim Assessments

- Computer adaptive
- Approximately 30 items per test
- Can be given an unlimited amount of times
- ▶ 100% machine-scored
- Reported in AIR Ways
- One Comprehensive Interim per grade/subject

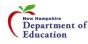

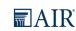

#### Benchmark Modules

- Much smaller tests
- Average of 12-15 questions per test
- ▶ Tests are meant to inform teachers in real time
- All tests are AI scored so results are back immediately
- ► Can be given unlimited amount of times
- Fixed Form
- Can test off grade level

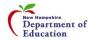

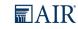

### How Do Interim Assessments Support Teaching and Learning?

#### They allow educators to:

- ▶ Elicit evidence of student learning to inform teaching and learning.
- Engage in professional learning.
- Deepen teacher content knowledge.
- ► Evaluate grade level instructional progress and plan adjustments to increase learning for all students; and
- Observe student use of the testing platform and accessibility supports with actual test items.

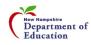

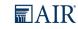

#### Uses of Benchmark Modules

- Whole class at beginning, middle and end of unit
- Rtl groupings
- Small class groups for progress monitoring
- ► Title 1 groups
- Individual student assessment of skills
- Not used by State for Accountability

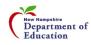

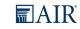

#### **Summative Assessments**

- School/District Decisions
- Overall Strengths and Weaknesses
- Professional Development Decisions
- ► Focus for the school/district

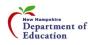

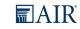

#### Where Are They?

- Go into the NH SAS portal: <a href="https://nh.portal.airast.org">https://nh.portal.airast.org</a>
- Click on Test Administration card to find the interims

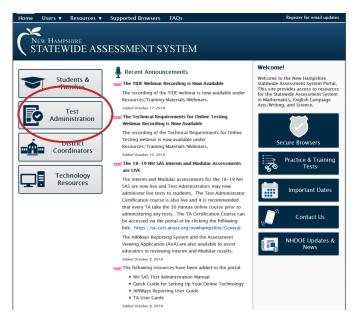

Copyright 2018 - New Hampshire Department of Education, American Institutes for Research

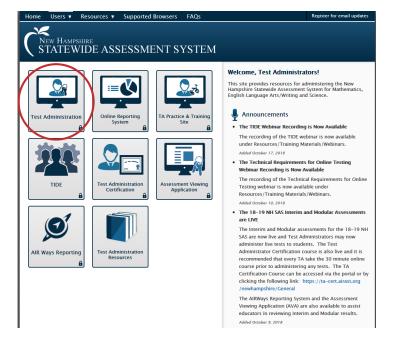

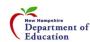

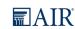

### Now, Let's See it in Action

- Selecting Interim test(s)
- Launching test(s)

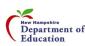

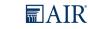

## Test Administrator Interface and Test Delivery System (TDS)

For test selection, click on + sign for more, - sign for less

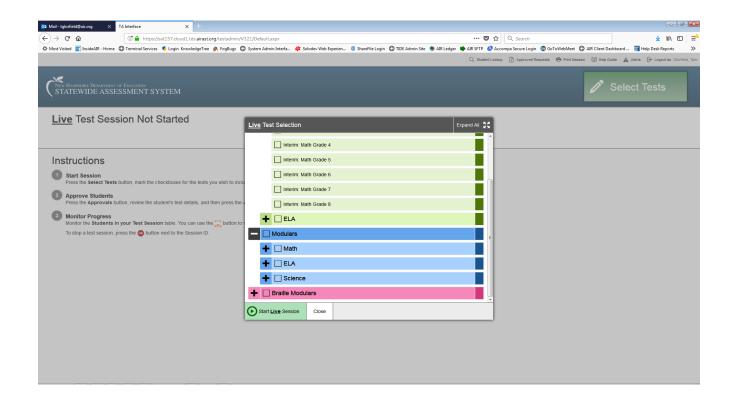

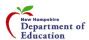

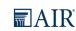

#### ...A Note About Pop-Ups

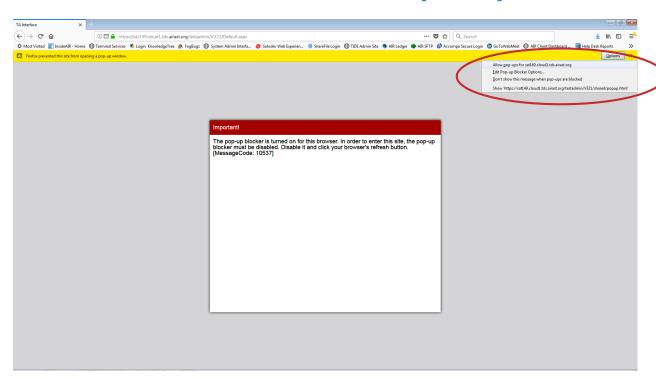

- Certain AIR systems require the use of popups (the TA interface, for instance).
- Once you allow pop-ups from airast.org, refresh the page and you should be able to continue.

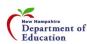

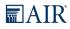

# TA Interface - Creating a Live Test Session

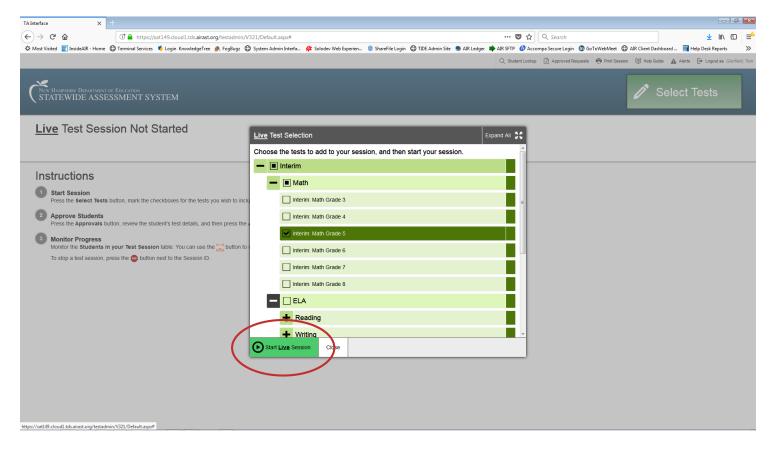

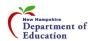

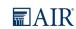

# TA Interface - Creating a Live Test Session

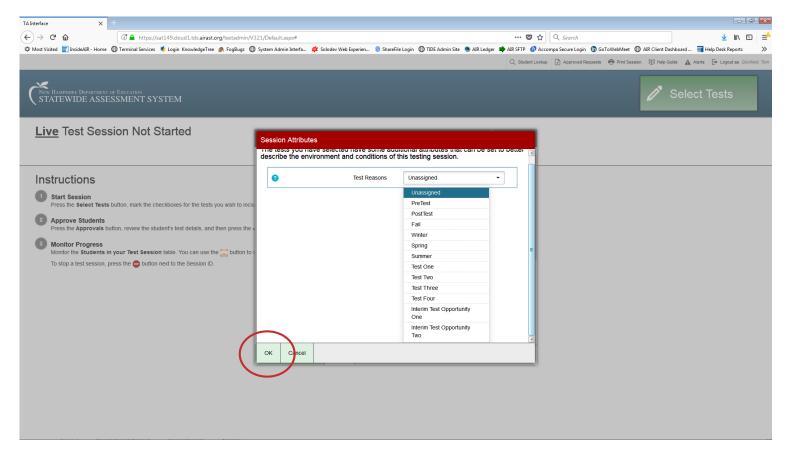

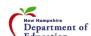

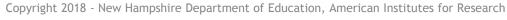

# TA Interface - Creating a Live Test Session

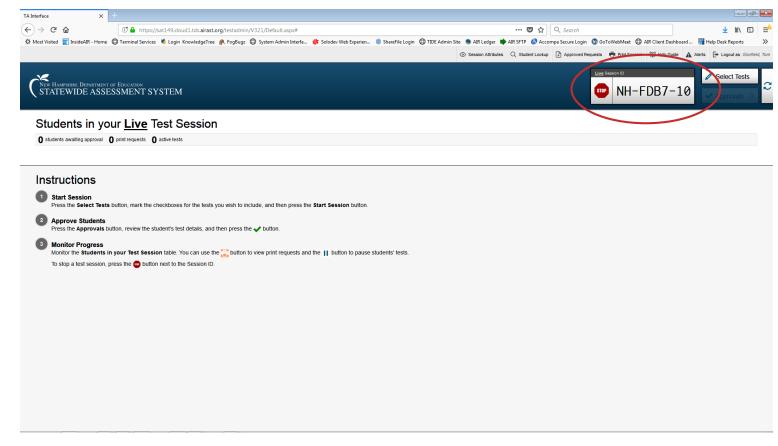

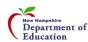

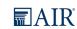

#### **TA Interface - Approving Students**

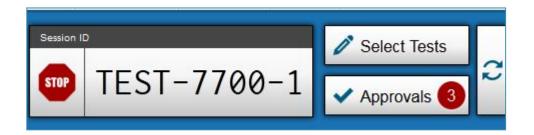

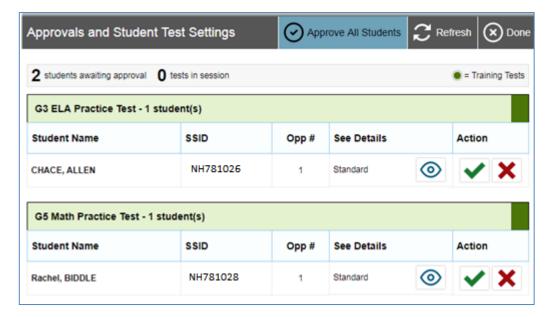

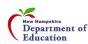

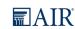

#### TA Interface - Monitoring Students

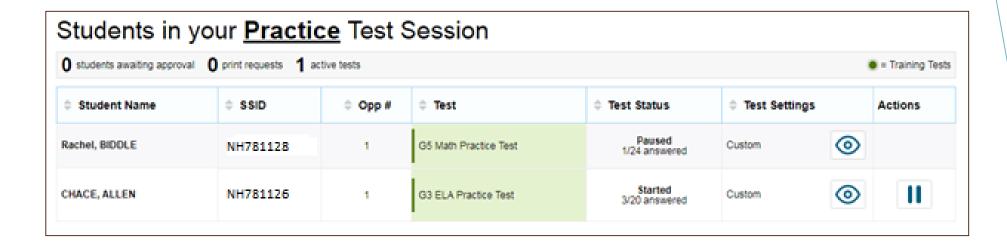

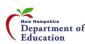

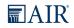

#### Online Reporting System (ORS) - 17-18 Summative Assessment Results

- ► Retrieve Student Results
- Score Reports

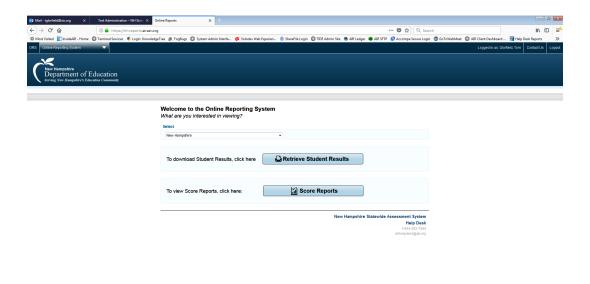

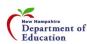

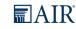

#### Retrieve Student Results

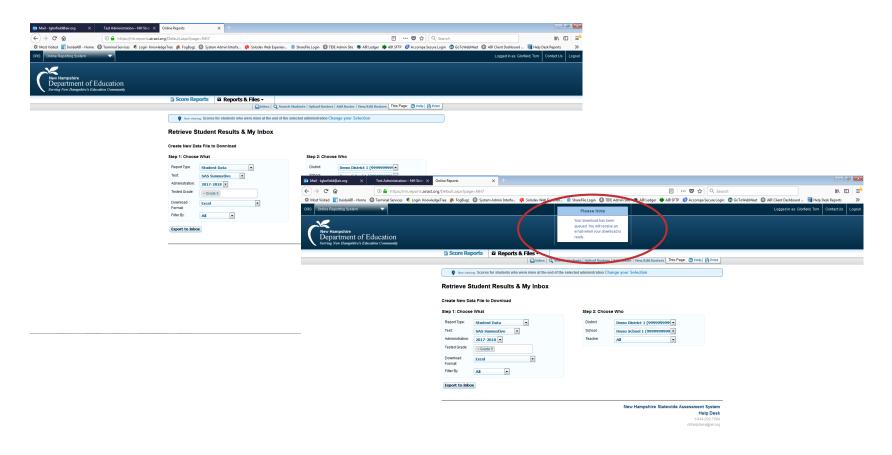

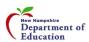

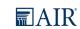

#### Secure Inbox

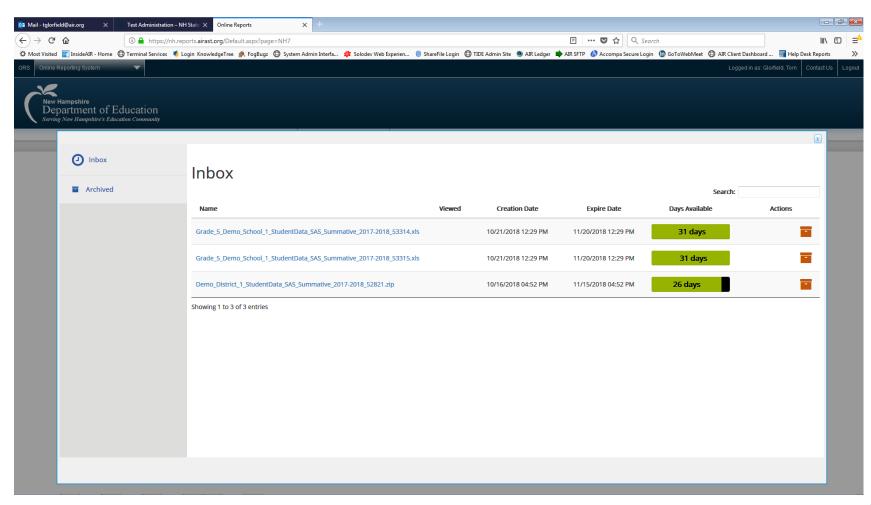

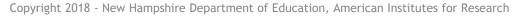

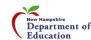

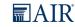

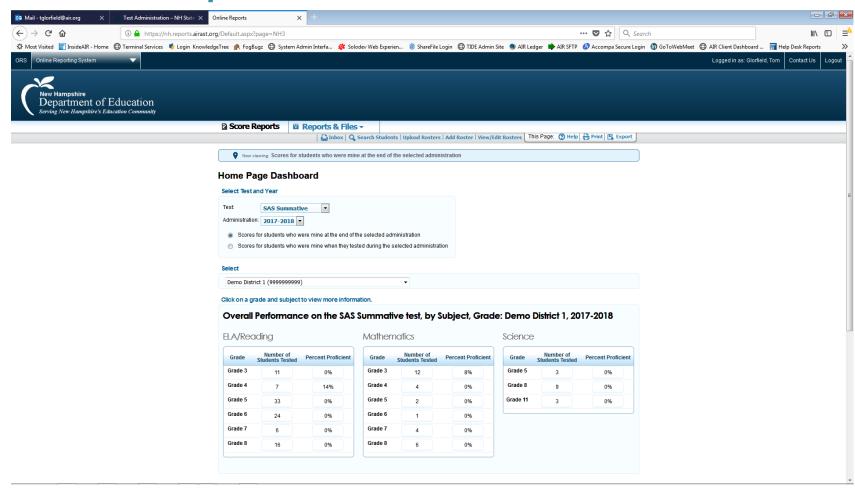

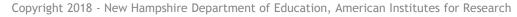

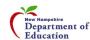

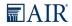

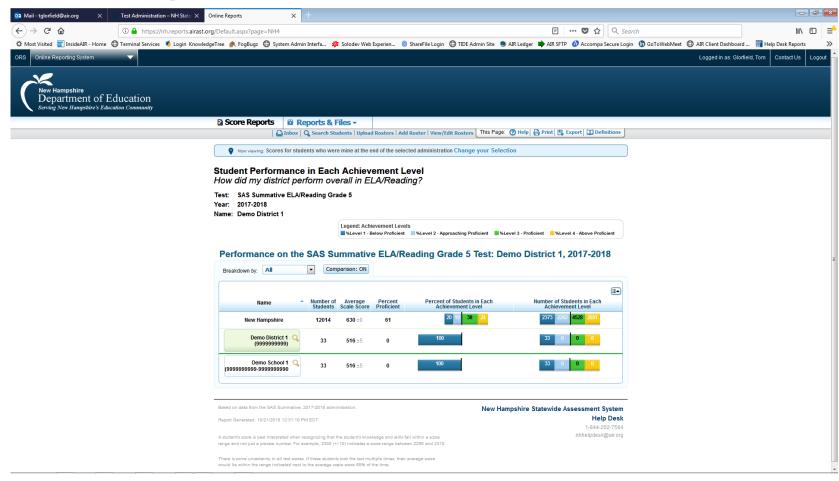

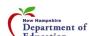

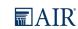

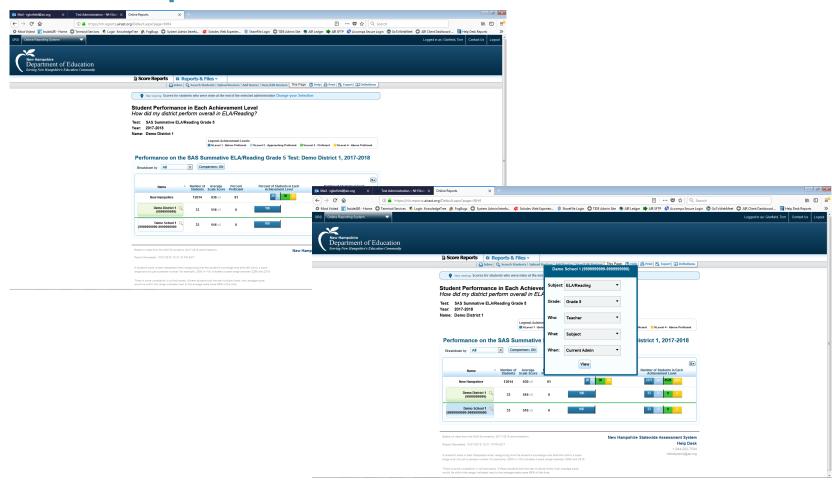

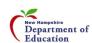

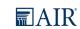

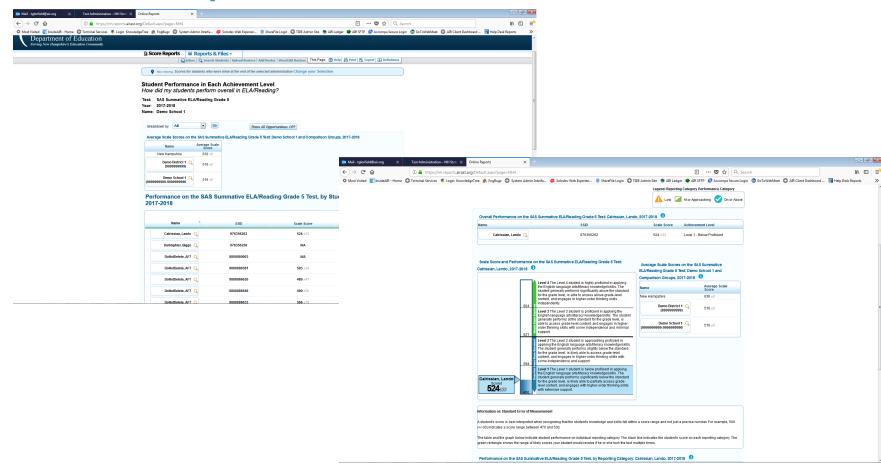

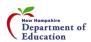

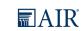

#### AIR Ways

- Houses all testing results from both Interim and Benchmark Modules
- Much more granular information
- Can get class and individual student results
- ► Able to look at each question and how each student responded
- Percentages given for each question
- Provides student performance reports for the Interim Assessments
- Consists of a Dashboard page and various Assessment Reports

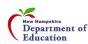

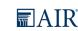

#### **Accessing AIR Ways**

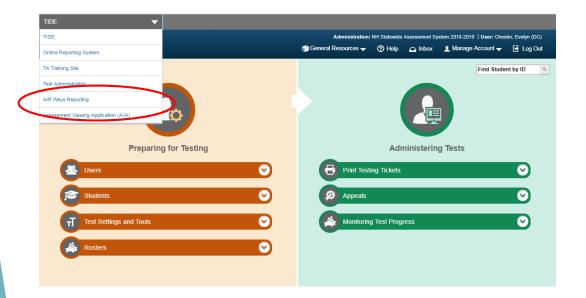

Copyright 2018 - New Hampshire Department of Education, American Institutes for Research

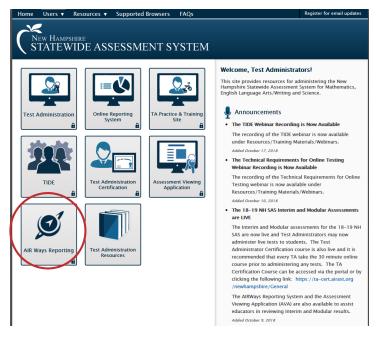

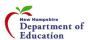

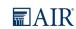

69

#### AIR Ways - Dashboard

Dashboard: summary of all the assessments associated with a user/institution

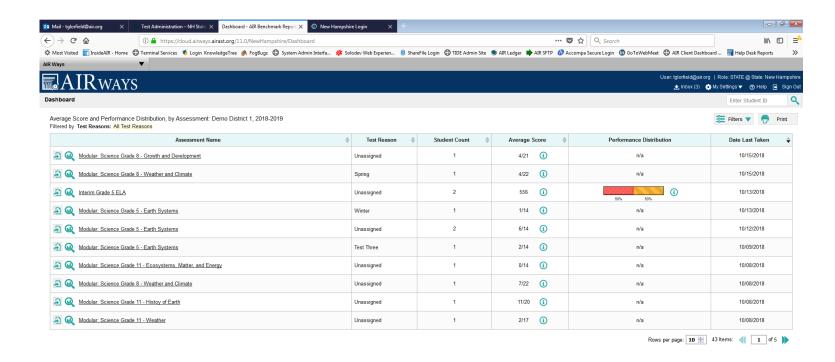

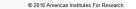

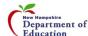

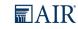

#### AIR Ways - Assessment Reports

Assessment Reports: provided detailed performance data for each assessment

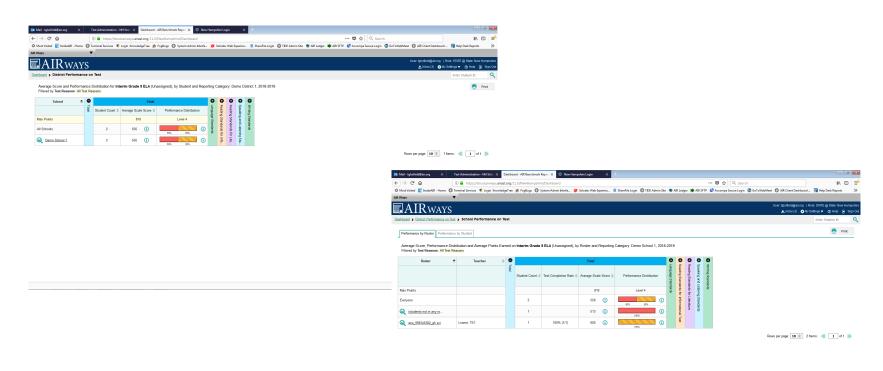

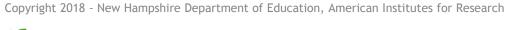

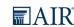

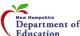

#### AIR Ways - Assessment Reports

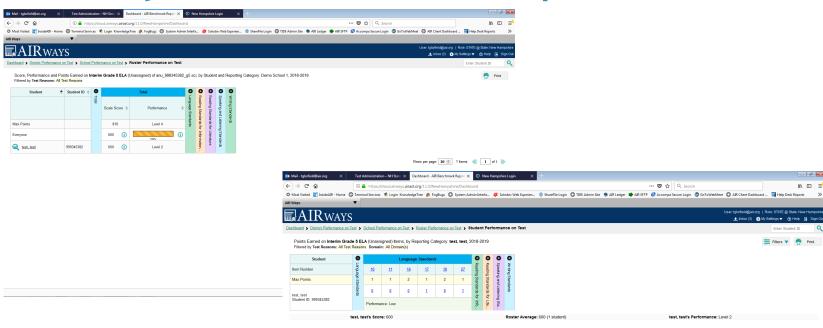

© 2018 American Institutes For Research

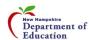

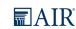

#### AIR Ways - Assessment Reports

You can drill down all the way to the item and the student's response, including the rubric and other scoring resources

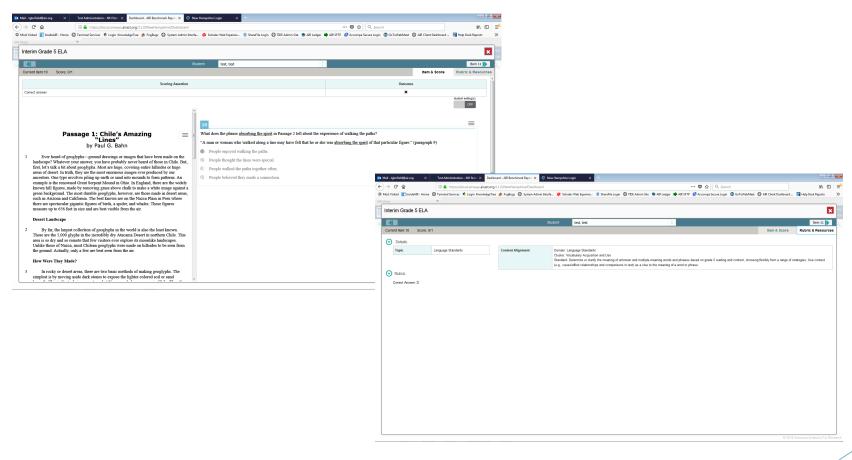

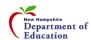

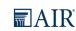

#### Standard Setting - July 2017

- Since 17-18 was the first operational year for the NH SAS, cut-scores and proficiency levels needed to be set - this process is called Standard Setting
- NH DOE wanted to continued to provide the field with real-time reporting, so preliminary scores, based on prior testing, were released during the school year.
- Over 250 New Hampshire educators participated in the process and recommended cut scores for all grades/subjects to the Commissioner of Education and the DOE.
- Once approved, update reports with the approved cut-scores and proficiency ranges were released to the Online Reporting System (ORS)
- ▶ Since the Science test was brand new in 17-18, scores were held until the official cut-scores and proficiency levels were approved by the NH DOE.
- Science scores were released in August 2017 and are still available in ORS.

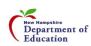

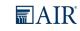

### Assessment Viewing Application (AVA) ...another helpful card

 Can choose any benchmark module and display the questions to the class, group, or individual student (no scores given)

Could use in many ways...question of the day, transitional times, at the

beginning or end of a class

► Secure site, will need to log in first

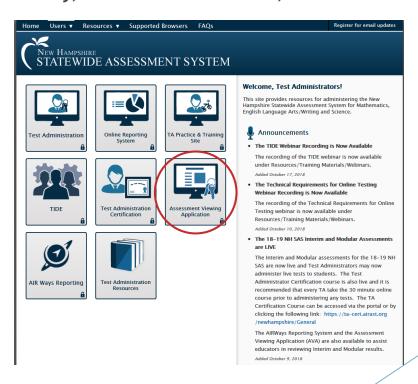

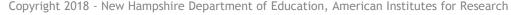

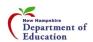

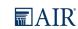

#### AVA - Selecting Tests to View

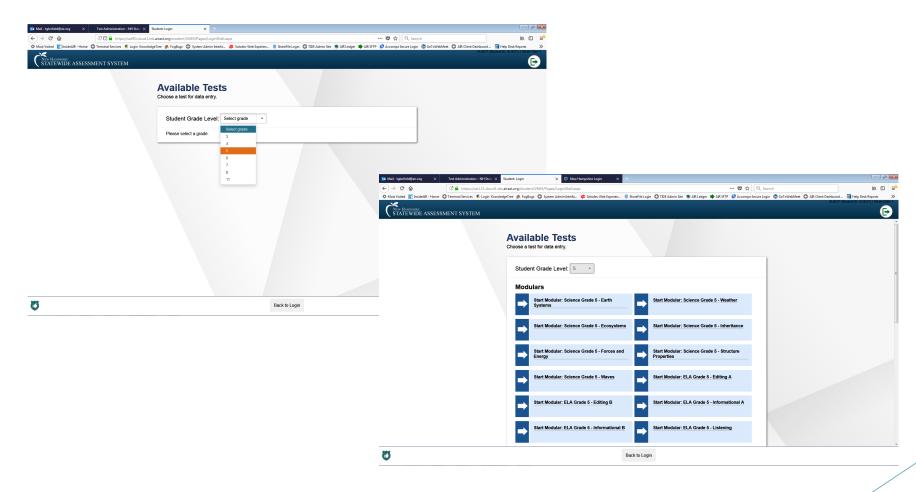

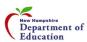

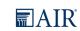

#### Live Tests vs. AVA

- ► Live tests give student results
- ► AVA is view only no results and no answers are found there
- ► All Benchmark/Module tests/subjects available ELA, Math, and Science

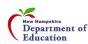

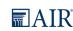

#### Important Dates

- ► Interim Assessment window: 10/9/18 6/7/19
- ► Summative Assessment window: 3/19/19 6/7/19
- Secure Browser GO-LIVE: 10/1/18
- Training/Practice test GO-LIVE: 10/9/18
- ORS GO-LIVE:
  - ▶ 8/28/18 (17-18 Summative results)
  - > 3/19/19 (18-19 Summative results)
- Webinar schedule:
  - ► Technical Requirements 10-11-18 Recording is available on portal
  - ► TIDE 10/28/18 Recording is available on portal
  - ► AIR Ways 11/30/18
  - ▶ More to come in late 2018, early 2019

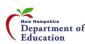

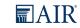

#### **AIR Ways Authoring**

Gives you the ability to create your own tests to use in the classroom, complete with reporting in AIR Ways.

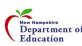

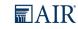

#### Test Security

- ► Test Security Protocols Will have form for principal to sign and return
- ▶ DOE requirements/findings
- On Site Visits to begin with this test administration
- Desk Audits will begin as well
- Five year timeline to audit all school districts
- ▶ Information will be sent out in the next few weeks

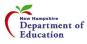

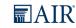

### Content Review and Bias/Sensitivity Committees

- Committee members needed
- ► Meetings are on Tuesday, 11/6 and Wednesday, 11/7
- ► Location: Mill Falls in Meredith
- ► Look for more info from the DOE soon

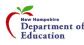

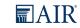

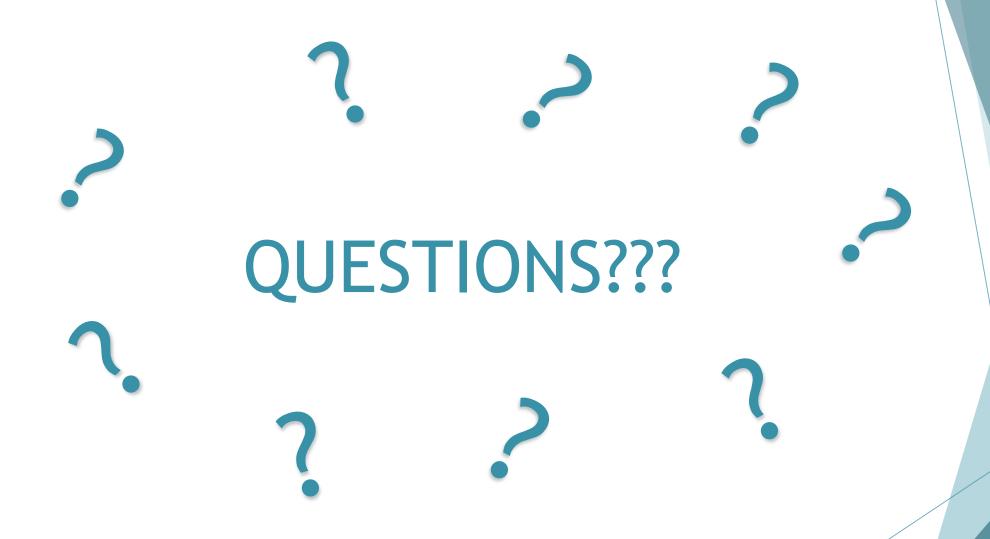

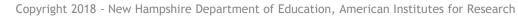

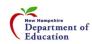

#### Thank You!!!

#### **Contact Us**

New Hampshire Statewide Assessment System Help Desk

1-844-202-7584

nhhelpdesk@air.org

Cathleen White - Assessment Administrator

603-271-3455

Cathleen.White@doe.nh.gov

Michelle Gauthier - Assessment Coordinator

Copyright 2018 - New Hampshire Department of Education, American Institutes for Research

603-271-3582

Michelle.Gauthier@doe.nh.gov

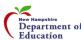

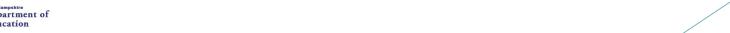

**E**AIR